# DOCKHR

# A QUICK-START BECINNER'S CUIDE

- ANDY HAYES -

## *DOCKER*

# *A QUICK-START BEGINNERS GUIDE*

# *Andy Hayes*

*© 2017*

### **© Copyright 2017 by Andy Hayes- All rights reserved.**

This document is directed towards providing precise and reliable data with reference to the subject and issue lined. The publication is oversubscribed with the thought that the publisher isn't needed to render accounting, formally permissible, or otherwise, qualified services. If recommendation is important, legal or skilled, a practiced individual within the profession ought to be ordered.

From a Declaration of Principles that was accepted and approved equally by a Committee of the America Bar Association and a Committee of Publishers and Associations.

All rights reserved. No part of this publication could also be reproduced, keep in a very retrieval system, or transmitted, in any type or by any suggests that, electronic, mechanical, photocopying, recording or otherwise, unless with written permission from the publisher.

The information provided is declared to be truthful and consistent, in this any liability, in terms of basic cognitive process or otherwise, by any usage or false of any policies, processes, or directions contained inside is that the solitary and utter responsibility of the recipient reader. Beneath no circumstances can any burden or blame be control against the publisher for any reparation, damages, or financial loss thanks to the knowledge herein, either directly or indirectly.

The authors of this book own all copyrights not control by the publisher.

The information herein is obtainable for informational functions exclusively, and is universal as thus. The presentation of the knowledge is while not contract or any form of guarantee assurance.

The trademarks that square measure used square measure with no consent, and also the publication of the trademark is while not permission or backing by the trademark owner. All and brands and types among this book square measure for elucidate functions solely and also the in hand by the owners themselves, not related to with this document.

Limit of/ disclaimer of warranty: The author and therefore the publisher of this book and concomitant materials has used their best effort in making ready this program. The author and publisher create no illustration or warranties with relevancy the accuracy, Application, fitness, or completeness of the content of this program. They disclaim any warranties (expressed or implied), state, or fitness for any specific purpose. The authors and publisher shall in no event be control to blame for any loss or alternative damages, as well as however not restricted to special, tax, accounting or alternative skilled ought to be sought-after.

Disclaimer and Terms of Use: The Author and Publisher has strived to be as accurate and complete as possible in the creation of this book, notwithstanding the fact that he does not warrant or represent at any time that the contents within are accurate due to the rapidly changing nature of the Internet. While all attempts have been made to verify information provided in this publication, the Author and Publisher assumes no responsibility for errors, omissions, or contrary interpretation of the subject matter herein. Any perceived slights of specific persons, peoples, or organizations are unintentional. In practical advice books, like anything else in life, there are no guarantees of results. Readers are cautioned to rely on their own judgment about their individual circumstances and act accordingly. This book is not intended for use as a source of legal, medical, business, accounting or financial advice. All readers are advised to seek services of competent professionals in the legal, medical, business, accounting, and finance fields.

### **Bonus:**

**I also have one more bonus that you can get by joining my email list!**

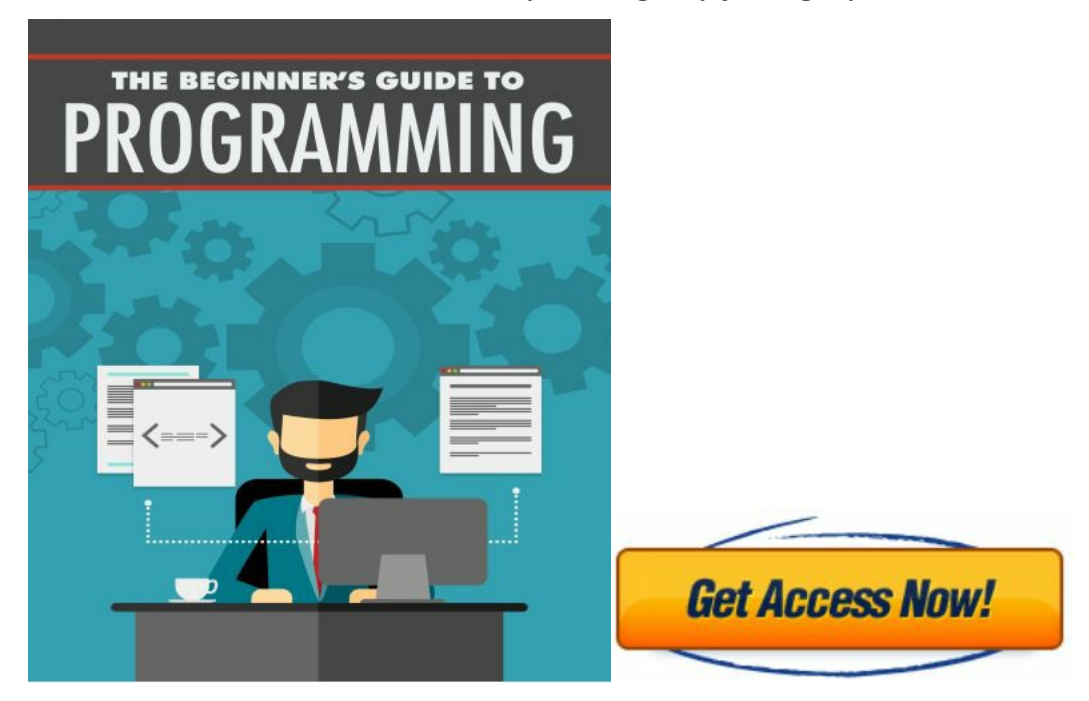

*Click " Get AccessNow "*

### **Introduction**

I want to thank you and congratulate you for downloading the book, *DOCKER A QUICK-START BEGINNERS GUIDE.*

This book contains proven steps and strategies on how to install **DOCKER.**

What is Docker?

Wikipedia characterizes Docker as

An open-source extend that mechanizes the sending of programming applications inside compartments by giving an extra layer of deliberation and robotization of OS-level virtualization on Linux.

Amazing! That is a sizable chunk. In more straightforward words, Docker is an apparatus that permits engineers, sys-administrators and so forth to effortlessly send their applications in a sandbox (called holders) to keep running on the host working framework i.e. Linux. The key advantage of Docker is that it permits clients to bundle an application with the greater part of its conditions into an institutionalized unit for programming improvement. Not at all like virtual machines, holders don't have the high overhead and thus empower more effective use of the basic framework and assets.

What are holders?

The business standard today is to utilize Virtual Machines (VMs) to run programming applications. VMs run applications inside a visitor Operating System, which keeps running on virtual equipment controlled by the server's host OS.

VMs are incredible at giving full process disengagement to applications: there are not very many ways an issue in the host working framework can influence the product running in the visitor working framework, and the other way around. In any case, this segregation comes at extraordinary cost — the computational overhead spent virtualizing equipment for a visitor OS to utilize is significant.

Compartments adopt an alternate strategy: by utilizing the low-level mechanics of the host working framework, holders give the majority of the confinement of virtual machines at a small amount of the figuring power.

### *Compartments versus VMs*

The capacity to isolate an application from the fundamental Linux working framework is extremely appealing. Contrasting Docker compartments with VMs is a substantial thing, despite the fact that holders don't supplant VMs. Virtual machines fundamentally have a full working framework with its own particular memory administration, gadget drivers, and so on. Interestingly, Docker compartments share the host's OS and are in this manner much simpler to oversee.

### *Compartment and Container-as-a-Service*

Compartments have been around for a long time. Despite the fact that it never truly got to be something like an "industry standard", Docker made it all conceivable. With an extensive variety of support and simple to-learn and - utilize compartments, Docker is digging in for the long haul.

Docker is based on top of LXC (Linux Containers). It's unquestionably not a trade for LXC, rather, it offers some abnormal state includes on top of LXC, for example, forming and offers compact sending crosswise over machines. I'd get a kick out of the chance to prescribe this StackOverflow string.

The development of the Container-as-a-Service business is massive. Toward the start of 2015, Docker distributed an infographic showing the development of compartment downloads, the quantity of uses bound up in Docker holders and some different measurements.

(the whole infographic can be found here: http://venturebeat.com/wp-

content/transfers/2015/01/Docker\_Infographic\_FINAL.jpg)

Genuine utilize cases for web engineers

Docker is outlined in a way that it can be utilized as a part of a wide range of utilization cases. Other than the specified utilize cases on docker.com, I'd get a kick out of the chance to investigate the accompanying use situations where the innovation of Docker gives an incredible, predictable environment.

Huge people group around Docker

The immense thing about Docker is its prepared to-go holders. With its developing group of engineers, there are a large number of prepared to-go compartments for prominent applications like MySQL or WordPress.

On the off chance that you need to run WordPress for instance, you can download it from the Docker Hub and run it

with this single line of code:

docker run - name some-wordpress - interface some-mysql:mysql - d wordpress

Enormous win for nearby improvement

As a web designer, you may create on your nearby motor. Minimizing the contrasts between your neighborhood surroundings and creation help us to keep away from a minute ago changes on account of setup contrasts. Working with Docker holders on nearby environment is a genuine profitability supporter and spares you some very late bother.

### *Fast sending*

We've seen some incredible adventure in the most recent decades. From genuine equipment to virtual servers to Docker. Setting up new equipment assets likely took a few days. With virtualization, it went down to only a few minutes.

With Docker, you can have everything up-and-running inside seconds. By basically making a compartment and not booting up an OS, we certainly observe some time spared.

Why would it be a good idea for me to utilize it?

The Docker's ascent has been out and out brilliant. Despite the fact that holders, independent from anyone else are not another innovation, it was not until Docker arrived that they began to get standard consideration. By giving standard APIs that made compartments simple to utilize and making a path for the group to work together around the libraries of holders, Docker has profoundly changed the substance of the innovation scene. In an article distributed by The Register in mid-2014, it was guaranteed that Google keeps running more than two billion compartments for every week.

Notwithstanding Docker's consistent development, Docker, Inc., the engineer behind Docker has been esteemed at over a billion dollars! Because of its advantages of productivity and movability, Docker has been picking up mind share quickly, and is currently driving the Containerization development. As designers going out into the world, it is imperative that we comprehend this pattern and perceive how we can profit by it.

### *What will this instructional exercise show me?*

This instructional exercise plans to be the one-stop search for getting your hands grimy with Docker. Aside from demystifying the Docker scene, it'll give you hands-on involvement with building and sending your own particular webapps on the Cloud. We'll be utilizing Amazon Web Services to send a static site, and two element webapps on EC2 utilizing Elastic Beanstalk and Elastic Container Service. Regardless of the possibility that you have no related knowledge with arrangements, this instructional exercise ought to be all you have to begin.

### *Utilizing this Document*

This record contains a progression of a few areas, each of which clarifies a specific part of Docker. In every area, we will sort summons (or composing code). All the code utilized as a part of the instructional exercise is accessible in the Github repo.

### *Table of Contents*

1.0 Playing with [Busybox](#page-8-0) 1.1 [Docker](#page-9-0) Run 1.2 [Terminology](#page-10-0) 2.0 [Webapps](#page-11-0) with Docker 2.1 [Static](#page-11-1) Sites 2.2 [Docker](#page-12-0) Images 2.3 Our First [Image](#page-13-0) 2.4 [Dockerfile](#page-13-1) 2.5 [Docker](#page-15-0) on AWS 3.0 [Multi-container](#page-16-0) Environments 3.1 SF Food [Trucks](#page-16-1) 3.2 Docker [Network](#page-18-0) 3.3 Docker [Compose](#page-22-0) 3.4 AWS Elastic [Container](#page-25-0) Service 4.0 [Wrap](#page-27-0) Up 4.1 What [Next?](#page-28-0)

### *Preface Prerequisites*

There are no specific skills needed for this tutorial beyond a basic comfort with the command line and using a text editor. Prior experience in developing web applications will be helpful but is not required. As we proceed further along the tutorial, we'll make use of a few cloud services. If you're interested in following along, please create an account on each of these websites:

### *Setting up your computer*

Getting all the tooling setup on your computer can be a daunting task, but thankfully as Docker has become stable, getting Docker up and running on your favorite OS has become very easy. First, we'll install Docker.

### *Docker*

Until a few releases ago, running Docker on OSX and Windows was quite a hassle. Lately however, Docker has invested significantly into improving the on-boarding experience for its users on these OSes, thus running Docker now is a cakewalk. The *getting started* guide on Docker has detailed instructions for setting up Docker on [Mac](https://www.docker.com/products/docker#/mac), [Linux](https://www.docker.com/products/docker#/linux) and [Windows.](https://www.docker.com/products/docker#/windows)

Once you are done installing Docker, test your Docker installation by running the following:

### *If docker run hello-world Hello from Docker means that your installation appears to be working correctly.*

### **Python**

Python comes pre-installed on OSX and (most) Linux distributions. If you need to install Python, you can download the installer [here.](https://www.python.org/downloads/)

### *To check if you have Python (and which version), run this command in the terminal: \$ python --version*

### *Python 2.7.11*

We'll also be using [pip](https://pip.readthedocs.org/en/stable/) to install packages for our application. If don't have pip installed, please [download](http://pip.readthedocs.org/en/stable/installing/) it for your system.

To check if you have pip installed, run this command in the terminal: *\$ pip --version*

*pip 7.1.2 from /Library/Python/2.7/site-packages/pip-7.1.2-py2.7.egg (python 2.7)*

### **Java (optional)**

The app that we'll be developing will be using **[Elasticsearch](https://www.elastic.co/)** for storage and search. In order to run elasticsearch locally, make sure you have Java installed. The tutorial will run everything inside a container so having Java locally is not strictly required. If Java is installed, typing java -version in your terminal should give you an output similar to the one below.

*\$ java -version java version "1.8.0\_60" Java(TM) SE Runtime Environment (build 1.8.0\_60-b27) Java HotSpot(TM) 64-Bit Server VM (build 25.60-b23, mixed mode)*

### <span id="page-8-0"></span>**1.0 Playing with Busybox**

Since we have everything setup, it's a great opportunity to get our hands filthy. In this segment, we will run a Busybox holder on our framework and experience the docker run summon.

To begin, we should run the accompanying in our terminal:

### *\$ docker pull busybox*

Note: Depending on how you've introduced docker on your framework, you may see an authorization denied blunder in the wake of running the above charge. In case you're on a Mac, ensure the Docker motor is running. In case you're on Linux, then prefix your docker charges with sudo. On the other hand you can make a docker gathering to dispose of this issue.

The force order brings the busybox picture from the Docker registry and spares it to our framework. You can utilize the docker pictures order to see a rundown of all pictures on your framework.

### *\$ docker pictures Archive TAG IMAGE ID CREATED VIRTUAL SIZE*

*busybox most recent c51f86c28340 4 weeks prior 1.109 MB*

### <span id="page-9-0"></span>*1.1 Docker Run*

Extraordinary! We should now run a Docker compartment in light of this picture. To do that we will utilize the *all-powerful docker run summon.*

### *\$ docker run busybox*

*\$*

Hold up, nothing happened! Is that a bug? Indeed, no. Off camera, a considerable measure of stuff happened. When you call run, the Docker customer finds the picture (busybox for this situation), stacks up the holder and afterward runs an order in that compartment. When we run docker run busybox, we didn't give a summon, so the holder booted up, ran a vacant order and after that left. All things considered, no doubt - sort of a bummer. We should have a go at something all the more energizing.

### *\$ docker run busybox reverberate "hi from busybox" hi from busybox*

Pleasant - at long last we tend to see some yield. For this example, the docker client yieldingly ran the reverberate order in our busybox holder and afterwards left it. On the off likelihood that you've got seen, the larger a part of that happened soon. Envision booting up a virtual machine, running associate order and afterwards capital punishment it. Presently you recognize why ar saying} holders are quick! Alright, currently it's a perfect chance to visualize the docker PS summon. The dock-walloper PS summon demonstrates to any or all of you compartments that ar as of currently running.

### *\$ docker PS*

### *Holder ID IMAGE COMMAND CREATED standing PORTS NAMES*

Since no compartments are running, we see a clear line. How about we attempt a more helpful variation: docker ps a

\$ docker ps - a Holder ID IMAGE COMMAND CREATED STATUS PORTS NAMES

305297d7a235 busybox "uptime" 11 minutes prior Exited (0) 11 minutes back distracted\_goldstine

ff0a5c3750b9 busybox "sh" 12 minutes prior Exited (0) 12 minutes back elated\_ramanujan So what we see above is a rundown of all compartments that we ran. Do see that the STATUS segment demonstrates that these compartments left a couple of minutes back.

You're presumably thinking about whether there is an approach to run more than only one summon in a holder. How about we attempt that now:

\$ docker run - it busybox sh

/#  $\lg$ 

container dev and so forth home proc root sys tmp usr var

### /# uptime

### 05:45:21 up 5:58, 0 clients, stack normal: 0.00, 0.01, 0.04

Running the run summon with the - it banners appends us to an intuitive tty in the compartment. Presently we can keep running the same number of summons in the compartment as we need. Set aside some opportunity to run your most loved charges.

Threat Zone: If you're feeling especially brave you can attempt rm - rf receptacle in the compartment. Ensure you run this summon in the holder and not in your tablet. Doing this won't make whatever other charges like ls, reverberate work. Once everything quits working, you can leave the holder (sort exit and press Enter) and after that begin it up again with the docker run - it busybox shcommand. Since Docker makes another holder without fail, everything ought to begin working once more.

That finishes up a tornado voyage through the forceful docker run order, which would probably be the charge you'll utilize frequently. It bodes well to invest some energy getting settled with it. To discover more about run, utilize docker run - help to see a rundown of all banners it bolsters. As we continue facilitate, we'll see a couple of more variations of docker run.

Before we advance however, how about we rapidly discuss erasing holders. We saw over that we can at present observe leftovers of the compartment even after we've left by running docker ps - a. All through this instructional exercise, you'll run docker run different circumstances and leaving stray holders will gobble up plate space. Subsequently, as a dependable guideline, I tidy up compartments once I'm finished with them. To do that, you can run the docker rm order. Simply duplicate the holder IDs from above and glue them nearby the summon. *\$ docker rm 305297d7a235 f 0a5c3750b9*

### *305297d7a235*

### *f 0a5c3750b9*

On cancellation, you ought to see the IDs resounded back to you. In the event that you have a pack of holders to erase in one go, duplicate sticking IDs can be monotonous. All things considered, you can basically run -

\$ docker rm \$(docker ps - a - q - f status=exited)

This charge erases all holders that have a status of left. On the off chance that you're pondering, the - q signal, just returns the numeric IDs and - f channels yield in view of conditions gave. One final thing that'll be helpful is the rm signal that can be passed to docker run which consequently erases the holder once it's left from. For irregular docker runs, - rm banner is exceptionally helpful.

Finally, you can likewise erase pictures that you no longer need by running docker rmi.

### <span id="page-10-0"></span>**1.2 terminology**

In the last space, we have a tendency to used a good deal of Docker-particular language which can confound to many. thus before we have a tendency to go facilitate, let Maine clear up some phrasing that's used usually within the dockhand atmosphere.

• Images - The plans of our application that frame the premise of holders. within the demo on top of, we have a tendency to used the docker pull order to transfer the busybox image.

• Containers - Created from docker photos and run the real application. we have a tendency to create a compartment utilizing docker run that we have a tendency to did utilizing the busybox image that we have a tendency to downloaded. A summation of running holders is seen utilizing the docker PS order.

• Docker Daemon - the muse profit running on the host that oversees building, running and current docker compartments. The daemon is that the procedure that keeps running within the operation framework to that customers converse with.

• Docker consumer - The summon line equipment that allows the consumer to get together with the daemon. All the a lot of for the foremost half, there is differing kinds of shoppers in addition -, to Illustrate, Kitematic that provides a GUI to the purchasers.

• docker Hub - A register of Docker photos. you'll have faith in the register as a catalog of all accessible docker photos. On the off likelihood that needed, one will have their own explicit docker registries and may utilize them for actuation photos.

### <span id="page-11-0"></span>**2.0 Webapps with docker**

Awesome! Thus we've currently taken a goose at Docker run, contend with a Docker holder and what is more got a droop of some phraseology. Equipped with this data, we have a tendency to area unit presently ready to urge to the real stuff, i.e. transfer internet applications with Docker!

### <span id="page-11-1"></span>**2.1 Static Sites**

We should begin by creating kid strides. The first issue can take a goose at is that the means that by that we will run a dead-straightforward static website. Can pull a Docker image from Docker Hub, run the holder and understand that it's thus natural to run a webserver.

We should begin. The image that we'll utilize may be a solitary page website that I've as of currently created with the top goal of this demo and expedited on the register - prakhar1989/static-site. we will transfer and run the image squarely in one go utilizing Docker run.

### *\$ Dockhand run prakhar1989/static-site*

Since the image does not exist domestically, the client can initial get the image from the register and after run the image. Within the event that each one goes well, you got to see a Nginx is running... message in your terminal. Affirm currently that the server is running, however do see the site? What port is it running on? What is a lot of, a lot of primarily, however would we have a tendency to get to the holder specifically from our host machine?

Well for this example, the client isn't uncovering any ports thus we've to re-run the docker run charge to distribute ports. whereas we're grinding away, we have a tendency to got to likewise discover the way in order that our terminal isn't appended to the running compartment. on these lines, you'll gleefully shut your terminal and keep the holder running. this is often referred to as isolates mode.

### *\$ docker run - d - P - name static-site prakhar1989/static-site*

### *e61d12292d69556eabe2a44c16cbd54486b2527e2ce4f95438e504afb7b02810*

In the above order, - d will segregate our terminal, - P will distribute every single presented port to irregular ports lastly - name compares to a name we need to give. Presently we can see the ports by running the docker port [CONTAINER] order

### *\$ docker port static-site*

*80/tcp - > 0.0.0.0:32769*

*443/tcp - > 0.0.0.0:32768*

Note: If you're utilizing docker-tool kit, then you may need to utilize docker-machine ip default to get the IP.

You can likewise indicate a custom port to which the customer will forward associations with the compartment.

*\$ docker run - p 8888:80 prakhar1989/static-site*

*Nginx is running...*

### *To stop a withdrew compartment, run docker stop by giving the holder ID.*

I'm certain you concur that was super straightforward. To convey this on a genuine server you would simply need to introduce Docker, and run the above Docker charge. Since you've perceived how to run a webserver inside a Docker picture, you should ponder - how would I make my own Docker picture? This is the issue we'll be investigating in the following segment.

### <span id="page-12-0"></span>**2.2 Docker Images**

We've taken a gander at pictures some time recently, yet in this segment we'll plunge further into what Docker pictures are and assemble our own picture! In conclusion, we'll likewise utilize that picture to run our application locally lastly send on AWS to impart it to our companions! Energized? Extraordinary! We should begin.

Docker pictures are the premise of holders. In the past illustration, we pulled the Busybox picture from the registry and requested that the Docker customer run a holder in view of that picture. To see the rundown of pictures that are accessible locally, utilize the docker pictures charge.

### *\$ docker pictures*

*Store TAG IMAGE ID CREATED VIRTUAL SIZE*

*prakhar1989/catnip most recent c7f b5626a50 2 hours back 697.9 MB*

*prakhar1989/static-site most recent b270625a1631 21 hours back 133.9 MB*

*python 3-onbuild cf4002b2c383 5 days back 688.8 MB*

*martin/docker-cleanup-volumes most recent b42990daaca2 7 weeks back 22.14 MB*

*ubuntu most recent e9ae3c220b23 7 weeks back 187.9 MB*

*busybox most recent c51f86c28340 9 weeks back 1.109 MB*

### *hi world most recent 0a6ba66e537a 11 weeks back 960 B*

The on top of provides a summation of images that I've force from the written account, aboard ones that I've created myself (we'll in no time understand how). The TAG alludes to a selected preview of image|the image} and therefore the IMAGE ID is that the relating fascinating symbol for that picture.

For straightforwardness, you'll believe an image likened to a dirty dog archive - photos is submitted with changes and have completely different diversifications. within the event that you just do not provides a explicit kind variety, the client defaults to most up-to-date. let's say, you'll pull a specific variant of ubuntu image

### *\$ dock worker pull ubuntu:12.04*

To get another docker image you'll either catch on from a written account, (for example, the docker Hub) or create your own. There ar a large variety of images accessible on dock worker Hub. you'll likewise explore for photos specifically from the order line utilizing docker look for.

A vital refinement to grasp concerning with regards to photos is that the distinction amongst base and shaver photos.

• Base photos ar photos that don't have any parent image, for the foremost half photos with associate degree OS like ubuntu, busybox or debian.

• Child photos ar photos that expand aboard photos and embrace additional quality.

At that time there ar legitimate and consumer photos, which might be each base and child photos.

• Official photos ar photos that ar formally well-kept and upheld by the folks at docker. These ar normally single word long. within the summation of images over, the python, ubuntu, busybox and hi worldimages ar base photos.

• User photos Pine Tree Stateasure} photos created and shared by purchasers such as you and me. They expand aboard photos and embrace additional quality. Commonly, these ar organized as client/picture name.

### <span id="page-13-0"></span>**2.3 Our first Image**

Since we've got a superior comprehension of images, it's a perfect chance to create our own. Our objective during this space are to create an image that sandboxes a basic Flask application. For the motivations behind this workshop, I've as of currently created a fun very little Flask application that shows associate degree whimsical feline .gif on every occasion it's stacked - on the grounds that you just recognize, United Nations agency does not take care of felines? On the off probability that you just haven't as of currently, please merely ahead and clone the vault regionally.

Before we start creating the image, however concerning we have a tendency to initial take a look at that the appliance works accurately regionally. the first step is to disc into the cup application catalog and introduce the conditions

Looks extraordinary isn't that right? The following stride now is to make a picture with this web application. As said over, all client pictures are based off of a base picture. Since our application is composed in Python, the base picture will utilize will be Python 3. All the more particularly, we will utilize the python:3-onbuild rendition of the python picture.

### *What's the onbuild adaptation you may inquire?*

These pictures incorporate different ONBUILD triggers, which ought to be all you have to bootstrap generally applications. The assemble will COPY a requirements.txt record, RUN pip introduce on said document, and after that duplicate the present registry into/usr/src/application.

As it were, the onbuild rendition of the picture incorporates partners that robotize the exhausting parts of getting an application running. As opposed to doing these undertakings physically (or scripting these assignments), these pictures do that work for you. We now have every one of the fixings to make our own particular picture - a working web application and a base picture. How are we going? The answer is - utilizing a Dockerfile.

### <span id="page-13-1"></span>**2.4 Dockerfile**

A Dockerfile is a basic content record that contains a rundown of summons that the Docker customer calls while making a picture. It's a basic approach to robotize the picture creation prepare. The best part is that the orders you write in a Dockerfile are practically indistinguishable to their identical Linux orders. This implies you don't generally need to learn new linguistic structure to make your own dockerfiles.

The application index contains a Dockerfile yet since we're doing this surprisingly, we'll make one starting with no outside help. To begin, make another clear record in our most loved content tool and spare it in an indistinguishable organizer from the jar application by the name of Dockerfile.

We begin with indicating our base picture. Utilize the FROM watchword to do that - FROM python:3-onbuild

The following stride more often than not is to compose the orders of replicating the documents and introducing the conditions. Fortunately for us, the onbuild form of the picture deals with that. The following thing we have to the determine is the port number that should be uncovered. Since our carafe application is running on port 5000, that is the thing that we'll show.

### Uncover 5000

The last stride is to compose the charge for running the application, which is just - python ./app.py. We utilize the

CMD summon to do that -

CMD ["python", "./app.py"]

The main role of CMD is to tell the holder which charge it ought to run when it is begun. With that, our Dockerfile is currently prepared. This is what it would appear that like -

*# our base image FROM python:3-onbuild # verify the port range the holder have to be compelled to uncover Uncover 5000 # run the appliance CMD ["python", "./app.py"]*

Since we've got our Dockerfile, we are able to fabricate our image. The dock-walloper assemble summon will the really troublesome work of creating a docker image from a Dockerfile.

The phase beneath demonstrates to you the yield of running a similar. Before you run the order yourself (keep in mind the period), try and follow my username with yours. This username have to be compelled to be the same one you created after you noncommissioned on docker center purpose. On the off probability that you just haven't done that nevertheless, please merely ahead and build a record. The docker fabricate order is extremely basic - it takes a discretionary label name with - t and a vicinity of the index containing the Dockerfile.

*\$ docker construct - t prakhar1989/catnip . Sending construct setting to Docker daemon 8.704 kB Step 1 : FROM python:3-onbuild # Executing 3 construct triggers... Step 1 : COPY requirements.txt/usr/src/application/ - > Using reserve Step 1 : RUN pip introduce - no-reserve dir - r requirements.txt - > Using reserve Step 1 : COPY . /usr/src/application - > 1d61f639ef9e Expelling middle of the road compartment 4de6ddf5528c Step 2 : EXPOSE 5000 - > Running in 12cfcf6d67ee - > f423c2f179d1 Evacuating middle holder 12cfcf6d67ee Step 3 : CMD python ./app.py - > Running in f01401a5ace9 - > 13e87ed1fbc2 Evacuating middle holder f01401a5ace9 Ef ectively assembled 13e87ed1fbc2*

In the event that you don't have the python:3-onbuild picture, the customer will first draw the picture and after that make your picture. Henceforth, your yield from running the charge will look unique in relation to mine. Look precisely and you'll see that the on-construct triggers were executed accurately. In the case of everything went well, your picture ought to be prepared! Run docker pictures and check whether your picture appears.

The last stride in this area is to run the picture and check whether it really works (supplanting my username with yours).

\$ docker run - p 8888:5000 prakhar1989/catnip

\* Running on http://0.0.0.0:5000/(Press CTRL+C to stop)

Make a beeline for the URL indicated, where your application ought to be live.

Congrats! You have effectively made your first docker picture.

### <span id="page-15-0"></span>**2.5 Docker on AWS**

What great is an application that can't be imparted to companions, isn't that so? So in this segment we will perceive how we can send our amazing application to the cloud so we can impart it to our companions! Will utilize AWS Elastic Beanstalk to get our application up and running in a couple clicks. We'll likewise perceive that it is so natural to make our application adaptable and reasonable with Beanstalk! Docker push

The principal thing that we have to do before we send our application to AWS is to distribute our picture on a registry which can be gotten to by AWS. There are various DOCKE REGISTRIES you can utilize (you can even host your own). For the time being, we should utilize DOCKE HOST to distribute the picture. To distribute, simply sort

### **\$ docker push prakhar1989/catnip**

In the event that this is the first occasion when you are pushing a picture, the customer will ask you to login. **Give similar qualifications that you utilized for signing into Docker Hub.**

**\$ docker login Username: prakhar1989 Cautioning: login certifications spared in/Users/prakhar/.docker/config.json Login Succeeded** Keep in mind to supplant the name of the picture tag above with yours. It is essential to have the organization of username/image\_name so that the customer knows where to distribute.

Once that is done, you can see your picture on Docker Hub. For instance, here's the site page for my picture.

Note: One thing that I'd get a kick out of the chance to clear up before we proceed is that it is not basic to have your picture on an open registry (or any registry) keeping in mind the end goal to convey to AWS. On the off chance that you're composing code for the following million-dollar unicorn startup you can thoroughly avoid this progression. The motivation behind why we're pushing our pictures freely is that it makes organization super straightforward by skirting a couple moderate setup steps.

Since your picture is on the web, any individual who has docker introduced can play with your application by writing only a solitary charge.

- Click on "Make New Application" in the upper right
- Give your application a significant (yet interesting) name and give a (discretionary) portrayal
- In the New Environment screen, pick the Web Server Environment.

• The taking after screen is demonstrated as follows. Pick Docker from the predefined setup. You can leave the Environment sort as it seems to be. Click Next.

The record ought to be entirely plain as day, yet you can simply reference the official documentation for more data. We give the name of the picture that EB ought to use alongside a port that the compartment ought to open.

Ideally at this point, our example ought to be prepared. Go to the EB page and you ought to a green tick demonstrating that your application is perfectly healthy.

Simply ahead and open the URL in your program and you ought to see the application in all its grandness. Don't hesitate to email/IM/snapchat this connection to your loved ones with the goal that they can appreciate a couple feline gifs, as well.

Congrats! You have sent your first Docker application! That may appear like a considerable measure of steps, yet with the charge line device for EB you can practically copy the usefulness of Heroku in a couple of keystrokes!

Ideally you concur that Docker takes away a considerable measure of the torments of building and conveying applications in the cloud. I would urge you to peruse the AWS documentation on single-holder Docker situations to get a thought of what components exist.

In the following (and last) part of the instructional exercise, we'll raise the stakes a bit and send an application that copies this present reality all the more nearly; an application with an industrious back-end stockpiling level. How about we get straight to it!

### <span id="page-16-0"></span>**3.0 Multi-container Environments**

3.0 Multi-holder Environments

In the last area, we perceived how simple and fun it is to run applications with Docker. We began with a straightforward static site and after that attempted a Flask application. Both of which we could run locally and in the cloud with only a couple orders. One thing both these applications had in like manner was that they were running in a solitary compartment.

Those of you who have encounter running administrations underway realize that for the most part applications these days are not that straightforward. There's quite often a database (or whatever other sort of steady stockpiling) included. Frameworks, for example, Redis and Memcached have gotten to be de riguer of most web application designs. Henceforth, in this segment we will invest some energy figuring out how to Dockerize applications which depend on various administrations to run.

Specifically, we will perceive how we can run and oversee multi-compartment docker situations. Why multicompartment you may inquire? All things considered, one of the key purposes of Docker is the way it gives seclusion. Bundling a procedure with its conditions in a sandbox (called compartments) is the thing that makes this so effective.

Much the same as it's a decent technique to decouple your application levels, it is insightful to keep compartments for each of the administrations partitioned. Every level is probably going to have distinctive asset needs and those requirements may develop at various rates. By isolating the levels into various holders, we can make every level utilizing the most suitable occurrence sort in light of various asset needs. This likewise plays in exceptionally well with the entire microservices development which is one of the primary reasons why Docker (or whatever other compartment innovation) is at the bleeding edge of advanced microservices structures.

### <span id="page-16-1"></span>**3.1 SF Food Trucks**

The application that we're going to Dockerize is called SF Food Trucks. My objective in building this application was to have something that is helpful (in that it looks like a genuine application), depends on no less than one administration, however is not very intricate with the end goal of this instructional exercise. This is the thing that I thought of.

The application's backend is composed in Python (Flask) and for pursuit it utilizes Elasticsearch. Like everything else in this instructional exercise, the whole source is accessible on Github. We'll utilize this as our competitor application for learning out how to fabricate, run and send a multi-compartment environment.

Now that you're energized (ideally), we should consider how we can Dockerize the application. We can see that the application comprises of a Flask backend server and an Elasticsearch benefit. A characteristic approach to part this application is have two compartments - one running the Flask procedure and another running the Elasticsearch (ES) handle. That way if our application gets to be distinctly well known, we can scale it by including more compartments depending where the bottleneck lies.

Extraordinary, so we require two holders. That shouldn't be hard right? We've effectively fabricated our own particular Flask compartment in the past area. What's more, for Elasticsearch, how about we check whether we can discover something on the center point.

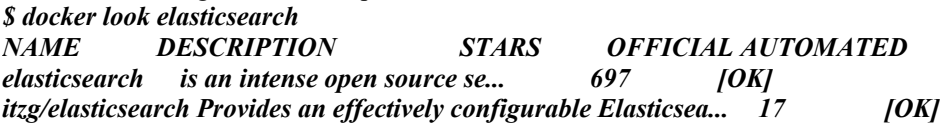

*tutum/Elasticsearch picture - listens in port 9200. 15 [OK] barnybug/elasticsearch Latest Elasticsearch 1.7.2 and past re... 15 [OK] digitalwonderland/elasticsearch Latest Elasticsearch with Marvel and Kibana 12 [OK] monsantoco/ElasticSearch Docker picture 9 [OK]*

Unsurprisingly, there exists an authoritatively bolstered picture for Elasticsearch. To get ES running, we can basically utilize docker run and have a solitary hub ES holder running locally inside no time.

\$ docker run - dp 9200:9200 elasticsearch

d582e031a005f41eea704cdc6b21e62e7a8a42021297ce7ce123b945ae3d3763

\$ twist 0.0.0.0:9200

{

"name" : "Ultra-Marine",

"cluster\_name" : "elasticsearch",

"adaptation" : {

"number" : "2.1.1",

"build\_hash" : "40e2c53a6b6c2972b3d13846e450e66f4375bd71",

"build\_timestamp" : "2015-12-15T13:05:55Z",

"build\_snapshot" : false,

"lucene version" : "5.3.1"

},

"slogan" : "You Know, for Search"

}

While we are grinding away, how about we get our Flask holder running as well. In any case, before we get to that, we require a Dockerfile. In the last area, we utilized python:3-onbuild picture as our base picture. This time, notwithstanding, aside from introducing Python conditions by means of pip, we need our application to likewise create our minified Javascript petition for generation. For this, we'll require Nodejs. Since we require a custom form step, we'll begin from the ubuntu base picture to fabricate our Dockerfile without any preparation.

Note: on the off chance that you find that a current picture doesn't take into account your requirements, don't hesitate to begin from another base picture and change it yourself. For the majority of the pictures on Docker Hub, you ought to have the capacity to locate the relating Dockerfile on Github. Perusing through existing Dockerfiles is one of the most ideal approaches to figure out how to roll your own.

Our Dockerfile for the jar application looks like underneath –

*# begin from base FROM ubuntu:14.04 MAINTAINER Prakhar Srivastav <prakhar@prakhar.me> # introduce framework wide deps for python and hub RUN able get - yqq upgrade RUN able get - yqq introduce python-pip python-dev*

*RUN able get - yqq introduce nodejs npm RUN ln - s/usr/container/nodejs/usr/receptacle/hub*

*# duplicate our application code Include jar application/pick/carafe application WORKDIR/pick/jar application # get application particular deps RUN npm introduce RUN npm run assemble RUN pip introduce - r requirements.txt # uncover port Uncover 5000 # begin application CMD [ "python", "./app.py" ]*

Many new things here so we should rapidly go over this record. We begin off with the Ubuntu LTS base picture and utilize the bundle director well-suited get the opportunity to introduce the conditions to be specific - Python and Node. The yqq banner is utilized to stifle yield and accept "Yes" to all incite. We likewise make a typical connection for the hub twofold to manage in reverse similarity issues.

We then utilize the ADD summon to duplicate our application into another volume in the compartment -/pick/jar application. This is the place our code will dwell. We additionally set this as our working registry, so that the accompanying summons will be keep running with regards to this area. Since our framework wide conditions are introduced, we get around to introduce application particular ones. Leading we handle Node by introducing the bundles from npm and running the assemble charge as characterized in our package.json document. We complete the document off by introducing the Python bundles, uncovering the port and characterizing the CMD to keep running as we did in the last segment.

At last, we can proceed, construct the picture and run the holder (supplant prakhar1989 with your username beneath).

### *\$ docker fabricate - t prakhar1989/foodtrucks-web .*

In the principal run, this will take some time as the Docker customer will download the ubuntu picture, run every one of the orders and set up your picture. Re-pursuing docker construct any ensuing changes you make to the application code will practically be prompt. Presently how about we have a go at running our application.

*\$ docker run - P prakhar1989/foodtrucks-web Not able to interface with ES. Retying in 5 secs... Not able to interface with ES. Retying in 5 secs... Not able to interface with ES. Retying in 5 secs... Out of retries. Rescuing...*

Uh oh! Our cup application was not able keep running since it was not able associate with Elasticsearch. How would we educate one compartment concerning the other holder and inspire them to converse with each other? The answer lies in the following area.

### <span id="page-18-0"></span>**3.2 Docker Network**

Before we discuss the elements Docker furnishes particularly to manage such situations, we should check whether we can make sense of an approach to get around the issue. Ideally this ought to give you a thankfulness for the particular component that we will consider.

Affirm, so we should run docker ps and see what we have.

\$ docker ps Holder ID IMAGE COMMAND CREATED STATUS PORTS NAMES e931ab24dedc elasticsearch "/docker-entrypoint.s" 2 seconds prior Up 2 seconds 0.0.0.0:9200->9200/tcp, 9300/tcp cocky\_spence

So we have one ES holder running on 0.0.0.0:9200 port which we can specifically get to. In the event that we can advise our Flask application to associate with this URL, it ought to have the capacity to interface and converse with ES, correct? We should delve into our Python code and perceive how the association points of interest are characterized.

```
es = Elasticsearch(host='es')
```
To make this work, we have to tell the Flask compartment that the ES holder is running on 0.0.0.0 host (the port naturally is 9200) and that ought to make it work, correct? Tragically that is not right since the IP 0.0.0.0 is the IP to get to ES holder from the host machine i.e. from my Mac. Another compartment won't have the capacity to get to this on a similar IP address. Approve if not that IP, then which IP address ought to the ES holder be available by? I'm happy you posed this question.

Presently is a decent time to begin our investigation of systems administration in Docker. At the point when docker is introduced, it makes three systems consequently.

*\$ docker organize ls Organize ID NAME DRIVER 075b9f628ccc none invalid be0f7178486c have 8022115322ec scaf old connect*

The scaffold system is the system in which holders are controlled as a matter of course. So that implies that when I ran the ES holder, it was running in this extension arrange. To approve this current, we should assess the system

```
$ docker organize investigate connect
[
{
"Name": "connect",
"Id": "8022115322ec80613421b0282e7ee158ec41e16f565a3e86fa53496105deb2d7",
"Scope": "nearby",
"Driver": "connect",
"IPAM": {
"Driver": "default",
"Config": [
{
"Subnet": "172.17.0.0/16"
}
]
},
"Compartments": {
"e931ab24dedc1640cddf6286d08f115a83897c88223058305460d7bd793c1947": {
"EndpointID": "66965e83bf7171daeb8652b39590b1f8c23d066ded16522daeb0128c9c25c189",
"MacAddress": "02:42:ac:11:00:02",
"IPv4Address": "172.17.0.2/16",
"IPv6Address": ""
}
},
"Alternatives": {
"com.docker.network.bridge.default_bridge": "genuine",
"com.docker.network.bridge.enable_icc": "genuine",
"com.docker.network.bridge.enable_ip_masquerade": "genuine",
"com.docker.network.bridge.host_binding_ipv4": "0.0.0.0",
```
*"com.docker.network.bridge.name": "docker0", "com.docker.network.driver.mtu": "1500" }*

*} ]*

You can see that our holder e931ab24dedc is recorded under the Containers area in the yield. What we likewise observe is the IP address this compartment has been dispensed - 172.17.0.2. Is this the IP address that we're searching for? We should discover by running our carafe holder and attempting to get to this IP.

\$ docker run - it - rm prakhar1989/foodtrucks-web bash root@35180ccc206a:/select/jar app# twist 172.17.0.2:9200 bash: twist: order not found root@35180ccc206a:/select/jar app# adept get - yqq introduce twist root@35180ccc206a:/pick/cup app# twist 172.17.0.2:9200 { "name" : "Jane Foster", "cluster\_name" : "elasticsearch", "variant" : { "number" : "2.1.1", "build\_hash" : "40e2c53a6b6c2972b3d13846e450e66f4375bd71", "build\_timestamp" : "2015-12-15T13:05:55Z", "build\_snapshot" : false, "lucene\_version" : "5.3.1" }, "slogan" : "You Know, for Search" }

### root $(a)$ 35180ccc206a:/pick/cup app# exit

This ought to be genuinely clear to you at this point. We begin the holder in the intelligent mode with the bash procedure. The - rm is a helpful banner for running erratic orders since the compartment gets tidied up when it's work is finished. We attempt a twist however we have to introduce it first. When we do that, we see that we can to be sure converse with ES on 172.17.0.2:9200. Magnificent!

Despite the fact that we have made sense of an approach to make the compartments converse with each other, there are still two issues with this approach -

1. We would need to an include a passage into the/and so on/hosts record of the Flask compartment with the goal that it realizes that es hostname remains for 172.17.0.2. On the off chance that the IP continues changing, physically altering this section would be very dreary.

2. Since the scaffold system is shared by each compartment of course, this strategy is not secure.

The uplifting news that Docker has an extraordinary answer for this issue. It permits us to characterize our own particular systems while keeping them detached. It additionally handles the/and so forth/has issue and we'll rapidly perceive how.

How about we first simply ahead and make our own particular system.

*\$ docker arrange make foodtrucks 1a3386375797001999732cb4c4e97b88172d983b08cd0addfcb161eed0c18d89 \$ docker arrange ls Arrange ID NAME DRIVER 1a3386375797 foodtrucks connect 8022115322ec extension connect 075b9f628ccc none invalid be0f7178486c have*

The system make order makes another extension organize, which is the thing that we require right now. There are different sorts of systems that you can make, and you are urged to peruse about them in the official docs.

Since we have a system, we can dispatch our holders inside this system utilizing the - net banner. How about we do that - however in the first place, we will stop our ES compartment that is running in the extension (default) organize.

```
$ docker ps
Compartment ID IMAGE COMMAND CREATED STATUS PORTS NAMES
e931ab24dedc elasticsearch "/docker-entrypoint.s" 4 hours back Up 4 hours 0.0.0.0:9200->9200/tcp, 9300/tcp
cocky_spence
$ docker stop e931ab24dedc
e931ab24dedc
$ docker run - dp 9200:9200 - net foodtrucks - name es elasticsearch
2c0b96f9b8030f038e40abea44c2d17b0a8edda1354a08166c33e6d351d0c651
$ docker organize examine foodtrucks
[
{
"Name": "foodtrucks",
"Id": "1a3386375797001999732cb4c4e97b88172d983b08cd0addfcb161eed0c18d89",
"Scope": "neighborhood",
"Driver": "connect",
"IPAM": {
"Driver": "default",
"Config": [
{}
]
},
"Holders": {
"2c0b96f9b8030f038e40abea44c2d17b0a8edda1354a08166c33e6d351d0c651": {
"EndpointID": "15eabc7989ef78952fb577d0013243dae5199e8f5c55f1661606077d5b78e72a",
"MacAddress": "02:42:ac:12:00:02",
"IPv4Address": "172.18.0.2/16",
"IPv6Address": ""
}
},
"Choices": {}
}
]
```
We've done likewise as before yet this time we gave our ES holder a name es. Presently before we attempt to run our cup holder, how about we assess what happens when we dispatch in a system.

*\$ docker run - it - rm - web foodtrucks prakhar1989/foodtrucks-web bash root@53af252b771a:/select/holder app# feline/and therefore forth/has 172.18.0.3 53af252b771a 127.0.0.1 localhost ::1 localhost ip6-localhost ip6-loopback fe00::0 ip6-localnet f 00::0 ip6-mcastprefix f 02::1 ip6-allnodes f 02::2 ip6-allrouters 172.18.0.2 es 172.18.0.2 es.foodtrucks root@53af252b771a:/select/compartment app# twist es:9200*

### *bash: distort: organize not found root@53af252b771a:/select/compartment app# in a position get - yqq show flip root@53af252b771a:/select/compartment app# twist es:9200*

Wohoo! That works! Mysteriously Docker made the right host document section in/and so on/hosts which implies that es:9200 accurately makes plans to the IP address of the ES holder. Incredible! We should dispatch our Flask holder for genuine now -

Make a path for http://0.0.0.0:5000 and see your heavenly application live! Despite the actual fact that that will have looked like an excellent deal of labor, we tend to quite wrote four summons to travel from zero to running.

**#!/container/bash # manufacture the jar holder Docker manufacture - t prakhar1989/foodtrucks-web . # create the system docker organize create foodtrucks # begin the metal holder docker run - d - internet foodtrucks - p 9200:9200 - p 9300:9300 - name metal elasticsearch # begin the decanter application compartment docker run - d - internet foodtrucks - p 5000:5000 - name foodtrucks-web prakhar1989/foodtrucks-web**

Presently envision you're diffusive your application to a companion, or running on a server that has manual laborer introduced. you'll be able to get a whole application running with only 1 charge!

### **\$ album FoodTrucks \$ ./setup-docker.sh**

What's a lot of, that's it! On the off probability that you simply request from me, I observe this to be associate degree surprisingly nice, associate degreed an intense technique for sharing and running your applications!

### **Docker Links**

Before we tend to leave this space but, I have to be compelled to specify that manual laborer system could be a typically new part - it had been a bit of manual laborer one.9 discharge. Before system elapsed, connections were the acknowledged technique for motivating holders to converse with one another. As indicated by the official docs, connecting is relied upon to be censured in future discharges. within the event that you simply discover tutorial exercises or diary entries that utilization association to scaffold holders, recall to utilize organize.

### <span id="page-22-0"></span>**3.3 Docker Compose**

Till now we've invested all our energy investigating the Docker customer. In the Docker biological community, be that as it may, there are a bundle of other open-source apparatuses which play pleasantly with Docker. A couple of them are -

- 1. Docker Machine Create Docker has on your PC, on cloud suppliers, and inside your own server farm
- 2. Docker Compose An apparatus for characterizing and running multi-holder Docker applications.
- 3. Docker Swarm A local grouping answer for Docker

In this segment, we will take a gander at one of these apparatuses, Docker Compose, and perceive how it can make managing multi-compartment applications less demanding.

The foundation story of Docker Compose is very intriguing. About two years back, an organization called OrchardUp propelled an apparatus called Fig. The thought behind Fig was to make segregated advancement situations work with Docker. The venture was exceptionally generally welcomed on Hacker News - I strangely read about it however didn't exactly get the hang of it.

The main remark on the gathering really makes a decent showing with regards to of clarifying what truly matters to

Fig.

So truly now, that is what really matters to Docker: running procedures. Presently Docker offers a very rich API to run the procedures: shared volumes (registries) between compartments (i.e. running pictures), forward port from the host to the holder, show logs, et cetera. In any case, that is it: Docker starting at now, stays at the procedure level.

While it gives choices to organize different holders to make a solitary "application", it doesn't address the managemement of such gathering of compartments as a solitary substance. What's more, that is the place devices, for example, Fig come in: discussing a gathering of holders as a solitary element. Think "run an application" (i.e. "run a coordinated group of compartments") rather than "run a holder".

Things being what they are many people utilizing docker concur with this notion. Gradually and consistently as Fig got to be distinctly famous, Docker Inc. paid heed, procured the organization and re-marked Fig as Docker Compose.

So what is Compose utilized for? Create is an apparatus that is utilized for characterizing and running multicompartment Docker applications in a simple way. It gives a setup document called docker-compose.yml that can be accustomed to raise an application and the suite of administrations it relies on upon with only one order.

We should check whether we can make a docker-compose.yml petition for our SF-Foodtrucks application and assess whether Docker Compose satisfies its guarantee.

The initial step, be that as it may, is to introduce Docker Compose. In case you're running Windows or Mac, Docker Compose is now introduced as it comes in the Docker Toolbox. Linux clients can without much of a stretch get their hands on Docker Compose by taking after the directions on the docs. Since Compose is composed in Python, you can likewise essentially do pip introduce docker-form. Test your establishment with -

\$ docker-create rendition docker-create form 1.7.1, form 0a9ab35 docker-py rendition: 1.8.1 CPython form: 2.7.9 OpenSSL variant: OpenSSL 1.0.1j 15 Oct 2014

Since we have it introduced, we can hop on the following stride i.e. the Docker Compose document dockercompose.yml. The linguistic structure for the yml is very basic and the repo as of now contains the docker-make document that we'll be utilizing.

*variant: "2" administrations: es: picture: elasticsearch web: picture: prakhar1989/foodtrucks-web summon: python app.py ports: - "5000:5000" volumes: - .:/code*

Let me breakdown what the record above means. At the parent level, we characterize the names of our administrations - esand web. For every administration, that Docker needs to run, we can include extra parameters out of which imageis required. For es, we simply allude to the elasticsearch picture accessible on the Docker Hub. For our Flask application, we allude to the picture that we worked toward the start of this segment.

By means of different parameters, for example, summon and ports we give more data about the compartment. The

volumes parameter indicates a mount point in our web compartment where the code will live. This is simply discretionary and is helpful in the event that you require access to logs and so forth. Allude to the online reference to take in more about the parameters this record underpins.

Note: You should be inside the catalog with the docker-compose.yml record to execute most Compose charges.

Extraordinary! Presently the record is prepared, we should see docker-create in real life. Be that as it may, before we begin, we have to ensure the ports are free. So in the event that you have the Flask and ES compartments running, lets turn them off.

*\$ docker stop \$(docker ps - q) 39a2f5df14ef 2a1b77e066e6 Presently we can run docker-create. Explore to the sustenance trucks index and run docker-make up. \$ docker-create up Making system "foodtrucks\_default" with the default driver Making foodtrucks\_es\_1 Making foodtrucks\_web\_1*

Obviously, we can see both the holders running effectively. Where do the names originate from? Those were made naturally by Compose. Be that as it may, does Compose additionally make the system naturally? Great question! How about we discover.

For one thing, let us prevent the administrations from running. We can continually acquire them move down only one summon.

*\$ docker-create stop Halting foodtrucks\_web\_1 ... done Halting foodtrucks\_es\_1 ... done*

While we're are grinding away, we'll additionally evacuate the foodtrucks arrange that we made last time. This ought not be required since Compose would consequently deal with this for us.

*\$ docker arrange rm foodtrucks \$ docker organize ls Organize ID NAME DRIVER 4eec273c054e extension connect 9347ae8783bd none invalid 54df57d7f493 host have*

Awesome! Since we have a fresh start, we should re-run our administrations and check whether Compose does it's enchantment.

*\$ docker-form up - d Reproducing foodtrucks\_es\_1 Reproducing foodtrucks\_web\_1 \$ docker ps Compartment ID IMAGE COMMAND CREATED STATUS PORTS NAMES f50bb33a3242 prakhar1989/foodtrucks-web "python app.py" 14 seconds back Up 13 seconds 0.0.0.0:5000- >5000/tcp foodtrucks\_web\_1 e299ceeb4caa elasticsearch "/docker-entrypoint.s" 14 seconds back Up 14 seconds 9200/tcp, 9300/tcp foodtrucks\_es\_1 In this way, so great. Time to check whether any systems were made. \$ docker organize ls Organize ID NAME DRIVER*

*0c8b474a9241 extension connect 293a141faac3 foodtrucks\_default connect b44db703cd69 have 0474c9517805 none invalid*

You can see that form felt free to made another system called foodtrucks default and joined both the new administrations in that system so that each of these are discoverable to the next. Every compartment for an administration joins the default arrange and is both reachable by different holders on that system, and discoverable by them at a hostname indistinguishable to the holder name. How about we check whether that data lives in/and so forth/has.

*\$ docker ps Holder ID IMAGE COMMAND CREATED STATUS PORTS NAMES bb72dcebd379 prakhar1989/foodtrucks-web "python app.py" 20 hours prior Up 19 hours 0.0.0.0:5000->5000/tcp foodtrucks\_web\_1 3338fc79be4b elasticsearch "/docker-entrypoint.s" 20 hours prior Up 19 hours 9200/tcp, 9300/tcp foodtrucks\_es\_1*

*\$ docker executive - it bb72dcebd379 bash root@bb72dcebd379:/pick/cup app# feline/and so forth/has 127.0.0.1 localhost ::1 localhost ip6-localhost ip6-loopback fe00::0 ip6-localnet f 00::0 ip6-mcastprefix f 02::1 ip6-allnodes f 02::2 ip6-allrouters 172.18.0.2 bb72dcebd379*

Voila! That works. thus how or another, this compartment is enigmatically able to ping Es hostname. Incidentally in stevedore one.10 another systems administration framework was enclosed that services revelation utilizing a DNS server. just in case you are intrigued, you'll be able to browse a lot of concerning the discharge notes.

That winds up our voyage through stevedore Compose. With stevedore Compose, you'll be able to likewise delay your administrations, run associate erratic order on a compartment and even scale the number of holders. I likewise bring down you checkout a handful of alternative utilize instances of stevedore produce. Ideally I may demonstrate to you that it's thus natural to supervise multi-compartment things with Compose. within the last space, we are going to send our application to AWS!

### <span id="page-25-0"></span>**3.4 AWS Elastic instrumentality Service**

In the last phase we have a tendency to utilised docker-form to run our application domestically with a solitary charge: docker-create up. Since we've got a operating application we'd like to impart this to the globe, get many purchasers, profit and buy a serious house in Miami. death penalty the last 3 square measure past the extent of tutorial exercise, thus we'll invest our energy rather on creating sense of however we are able to send our multicompartment applications on the cloud with AWS.

In the event that you've got perused this a lot of} you're much quite persuaded that stevedore could be a extremely cool innovation. what is a lot of, you're not the sole one. Seeing the sensible ascent of stevedore, all Cloud sellers began coping with together with support for causing stevedore applications on their stage. beginning nowadays, you'll be able to convey stevedore applications on AWS, Rackspace, DigitalOcean and diverse others. we have a tendency to as of currently got associate introduction on causing single compartment applications with Elastic stem and during this phase we are going to take a goose at Elastic instrumentality Service (or ECS) by AWS.

AWS ECS is associate pliable and super pliable holder administration profit that backings stevedore compartments. It permits you to figure a stevedore bunch on prime of EC2 examples by suggests that of an easy to-utilize API. wherever stem accompanied wise defaults, ECS permits you to altogether tune your surroundings in keeping with your needs. This makes ECS, as i might see it, terribly amazing to start with.

Fortunately for USA, ECS contains a we have a tendency toll disposed user interface device that comprehends stevedore Compose documents and consequently arrangements the cluster on ECS! Since we as of currently have a operating docker-compose.yml it ought not need a substantial live of sweat in obtaining up and running on AWS. thus however concerning we have a tendency to begin!

The initial step is to introduce the user interface. As of this written work, the user interface isn't bolstered on Windows. Directions to introduce the user interface on each macintosh and Linux square measure processed remarkably within the official docs. Proceed, introduce the user interface and after you square measure done, make sure the introduce by running

### *\$ ecs-cli - form ecs-cli variant 0.1.0 (\*cbdc2d5)*

The initial step is to get a keypair which we'll be utilizing to sign into the examples. Make a beeline for your EC2 Console and make another keypair. Download the keypair and store it in a protected area. Something else to note before you move far from this screen is the locale name. For my situation, I have named my key - ecs and set my area as us-east-1. This is the thing that I'll accept for whatever remains of this walkthrough.

### *The following stride is to design the CLI. \$ ecs-cli design - area us-east-1 - bunch foodtrucks*

### INFO[0000] Saved ECS CLI design for group (foodtrucks)

We give the arrange order the area name we need our bunch to dwell in and a group name. Ensure you give a similar district name that you utilized while making the keypair. In the event that you've not arranged the AWS CLI on your PC some time recently, you can utilize the official guide, which clarifies everything in awesome detail on the most proficient method to get everything going.

The following stride empowers the CLI to make a CloudFormation format.

*\$ ecs-cli up - keypair ecs - ability iam - estimate two - prevalence kind t2.micro INFO[0000] Created bunch cluster=foodtrucks INFO[0001] watching for your bunch assets to be created INFO[0001] Cloudformation stack standing stackStatus=CREATE\_IN\_PROGRESS INFO[0061] Cloudformation stack standing stackStatus=CREATE\_IN\_PROGRESS INFO[0122] Cloudformation stack standing stackStatus=CREATE\_IN\_PROGRESS INFO[0182] Cloudformation stack standing stackStatus=CREATE\_IN\_PROGRESS INFO[0242] Cloudformation stack standing stackStatus=CREATE\_IN\_PROGRESS*

Here we give the name of the keypair we downloaded at first (ecs for my situation), the quantity of examples that we need to utilize (- - estimate) and the sort of cases that we need the compartments to keep running on. The - ability iam signal tells the CLI that we recognize that this order may make IAM assets.

The last and last stride is the place we'll utilize our docker-compose.yml document. We'll have to roll out a little improvement, so as opposed to changing the first, we should make a duplicate of it and call it aws-compose.yml. The substance of this document (subsequent to rolling out the improvements) resemble (beneath) -

*es: picture: elasticsearch cpu\_shares: 100 mem\_limit: 262144000*

*web: picture: prakhar1989/foodtrucks-web cpu\_shares: 100 mem\_limit: 262144000*

*ports: - "80:5000" joins: - es*

The main changes we produced using the first docker-compose.yml are of giving the mem\_limit and cpu\_shares values for every compartment. We likewise disposed of the adaptation and the administrations key, since AWS doesn't yet bolster rendition 2 of Compose record design. Since our applications will keep running on t2.micro examples, we designate 250mb of memory. Something else we have to do before we move onto the following stride is to distribute our picture on Docker Hub. As of this written work, ecs-cli does not bolster the assemble charge which is upheld impeccably by Docker Compose.

### *\$ docker push prakhar1989/foodtrucks-web*

*Incredible! Presently we should run the last charge that will send our application on ECS! \$ ecs-cli form - record aws-compose.yml up INFO[0000] Using ECS assignment definition TaskDefinition=ecscompose-foodtrucks:2 INFO[0000] Starting compartment... container=845e2368-170d-44a7-bf9f-84c7fcd9ae29/es INFO[0000] Starting compartment... container=845e2368-170d-44a7-bf9f-84c7fcd9ae29/web INFO[0000] Describe ECS compartment status container=845e2368-170d-44a7-bf9f-84c7fcd9ae29/web desiredStatus=RUNNING lastStatus=PENDING taskDefinition=ecscompose-foodtrucks:2 INFO[0000] Describe ECS compartment status container=845e2368-170d-44a7-bf9f-84c7fcd9ae29/es desiredStatus=RUNNING lastStatus=PENDING taskDefinition=ecscompose-foodtrucks:2 INFO[0036] Describe ECS compartment status container=845e2368-170d-44a7-bf9f-84c7fcd9ae29/es desiredStatus=RUNNING lastStatus=PENDING taskDefinition=ecscompose-foodtrucks:2 INFO[0048] Describe ECS compartment status container=845e2368-170d-44a7-bf9f-84c7fcd9ae29/web desiredStatus=RUNNING lastStatus=PENDING taskDefinition=ecscompose-foodtrucks:2 INFO[0048] Describe ECS compartment status container=845e2368-170d-44a7-bf9f-84c7fcd9ae29/es desiredStatus=RUNNING lastStatus=PENDING taskDefinition=ecscompose-foodtrucks:2 INFO[0060] Started compartment... container=845e2368-170d-44a7-bf9f-84c7fcd9ae29/web desiredStatus=RUNNING lastStatus=RUNNING taskDefinition=ecscompose-foodtrucks:2 INFO[0060] Started compartment... container=845e2368-170d-44a7-bf9f-84c7fcd9ae29/es desiredStatus=RUNNING lastStatus=RUNNING taskDefinition=ecscompose-foodtrucks:2*

It's not an event that the summon higher than appears to be just like the one we tend to utilised with laborer Compose. The - document rivalry is employed to get rid of the default record (docker-compose.yml) that the user interface can scan. within the case of everything went well, you got to see a desiredStatus=RUNNING lastStatus=RUNNING because the last line.

Magnificent! Our application is live, but however would possibly we tend to get to it?

*ecs-cli ps Name State Ports TaskDefinition* 845e2368-170d-44a7-bf9f-84c7fcd9ae29/web RUNNING fifty four.86.14.14:80->5000/tcp ecscompose*foodtrucks:2 845e2368-170d-44a7-bf9f-84c7fcd9ae29/es RUNNING ecscompose-foodtrucks:2*

Simply ahead and open http://54.86.14.14 in your program and you ought to see the Food Trucks in all its dark yellow brilliance! Since we're on the theme, we should perceive how our AWS ECS reassure looks.

We can see over that our ECS bunch called "foodtrucks" was made and is presently running 1 undertaking with 2 holder occurrences. Invest some energy perusing this support to get a hang of the considerable number of alternatives that are here.

So there you have it. With only a couple summons we could send our wonderful application on the AWS cloud!

### <span id="page-27-0"></span>**4.0 Wrap Up**

What's additional, that's a wrap! once an extended, comprehensive but fun educational exercise you're presently ready to surprise the compartment world! On the off probability that you simply took once on until the terribly finish then you ought to be glad for yourself. You learnt the way to setup loader, run your own specific compartments, play with static and component sites and especially got hands on involvement with causing your applications to the cloud!

I trust that finishing this educational exercise causes you to additional positive concerning your capacities to manage servers. after you have a concept of building your next application, you'll ensure that you're going to have the capability to induce it before people with insignificant travail.

### <span id="page-28-0"></span>**4.1 Next Steps**

Your journey into the compartment world has quite recently begun! My objective with this educational exercise was to whet your desire and demonstrate to you the force of loader. within the ocean of latest innovation, it may be troublesome to explore the waters alone and educational exercises, let's say, this one will offer some help. this is often the loader educational exercise I want I had once I was starting. Ideally it stuffed its want of obtaining you amped up for holders so you now not got to watch the activity from the perimeters.

The following square measure some of additional assets which will be useful. For your next venture, I decidedly urge you to utilize loader. bear in mind - careful discipline brings concerning promising results!

### **Extra Resources**

- Hello loader Workshop
- Building a microservice with Node.js and loader
- Why loader
- Docker Weekly and chronicles
- Codeship diary

Off you go, young padawan!

### **Conclusion**

Thank you again for downloading this book!

I hope this book was able to help you to install your *DOCKER*.

The next step is to put all the instruction in action.

Finally, if you enjoyed this book, then I'd like to ask you for a favor, would you be kind enough to leave a review for this book on Amazon? It'd be greatly appreciated!

Thank you and good luck!

Please visit my Website: **Andy Hayes [Author](http://andyhayes.strikingly.com/) Site** 

I truly do appreciate it!

Best Wishes, Andy Hayes